## Lección 22 **CREANDO LA PUBLICIDAD**

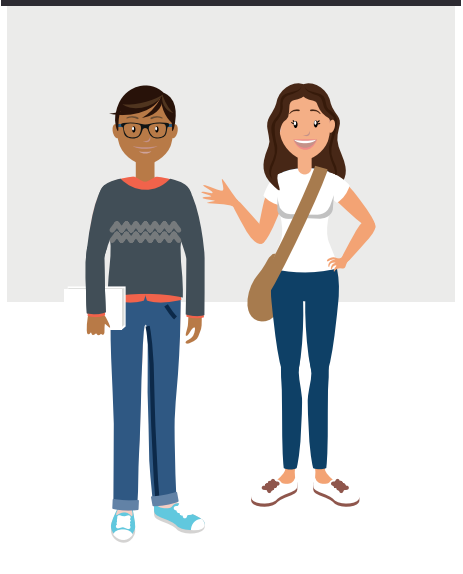

#### Resumen

Los alumnos implementarán una herramienta de diseño digital que les permitirá llevar su idea de negocios a un cartel o lienzo de manera digital, fomentando el uso de herramientas digitales y tecnológicas dentro de su aprendizaje.

### Objetivo

Crear tu cartel digital

# Agenda

Crea tu cartel digital (45 min)

### Preparación

· Lienzo de modelo de negocio de cada equipo, que ya contiene su información

### $\bigcirc$  Link

Canva

https://www.canva.com/es\_mx/

### Consulta previamente

#### **Tutorial**

http://www.antoniopainn.com/canva-tutorial-diseno/

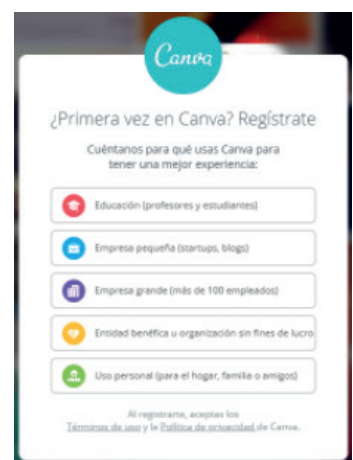

### **CREA TU CARTEL DIGITAL**

### Actividad:

Los alumnos crearán un cartel digital dónde deberán dejar clara toda la idea de su modelo. Podrán usar como base el lienzo de modelo de negocio o crear su propia idea que conjunte todos los puntos.

Los alumnos podrán hacer uso de herramientas digitales como power point, canva o papel para realizar su cartel, donde su idea de negocio, modelo e implementación tecnológica quede clara y plasmada.

La herramienta Canva, es una herramienta de diseño digital, que cuenta con plantillas prediseñadas y es posible agregar elementos, permitiendo desarrollar diseños vistosos rápidamente.

Se recomienda antes de la sesión realizar el registro de usuarios en la página permitirá tener el trabajo de los alumnos en las cuentas, además de un control.

### **CUQNTICX**

#### Ejemplo de cómo hacer un cartel digital

- 1. Se ingresará a Canva y previamente a la clase crearán una o varias cuentas que los alumnos podrán utilizar, y que además servirán para administrar los trabajos que realicen durante la clase.
- 2. Creadas las sesiones, se ingresará y dará click en "crea un diseño", esto te llevará a un menú donde se seleccionara el tipo de plantilla sobre el que se quiere trabajar.
- 3. Una vez ubicados en el menú de formatos, se buscará la categoría Marketing, y se ingresará a la opción póster dando un click.

Nota: es importante que cada alumno o equipo tenga asignada una cuenta, ya que no es posible trabajar con una sola cuenta en dos computadoras o más al mismo tiempo.

> $\alpha$ **BLISCA**

> > $\Box$

쉉 **EMENTO** 

T

 $\bar{R}$ 

*'//i.* 

**FONDO** 

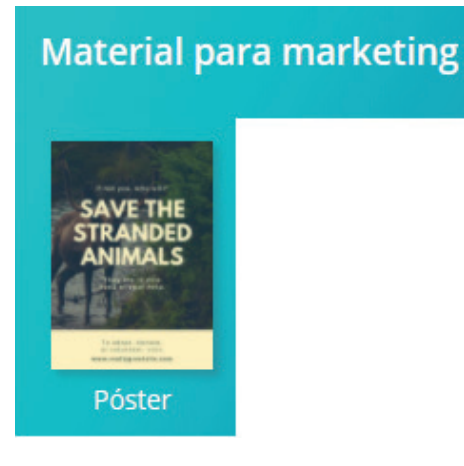

4. Ahora tendrás el lienzo en el que podrás crearlo que desees

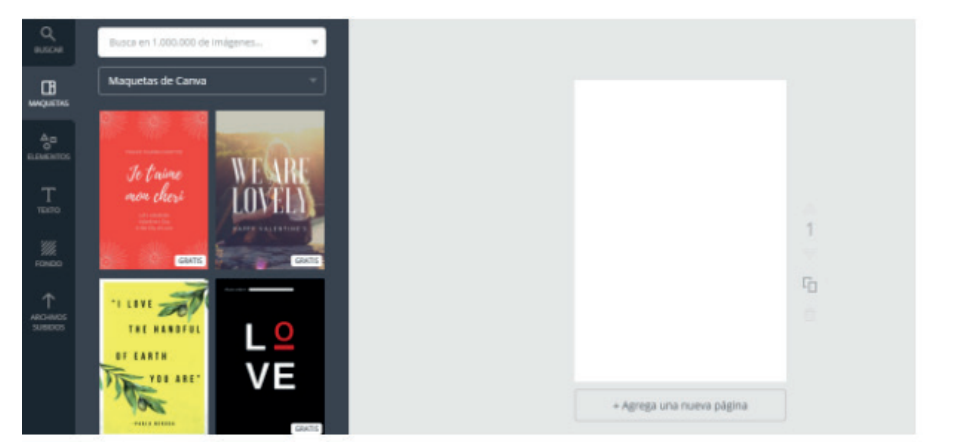

- 5. Es importante localizar la barra de herramientas, en la que podrán modificar el color de fondo, agregar elementos (figuras, líneas, flechas, etc.), agregar texto, iconos y demás. Se recomienda explorar previamente.
- 6. Se podrá modificar el color o textura del fondo desde la opción Fondo, encontrarán gran variedad de tipos y colores, deberán seleccionar el que más les agrade, una vez establecido podrán agregar elementos, para realizar separaciones a su lienzo o personalizarlo.

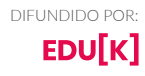

### izzi coding

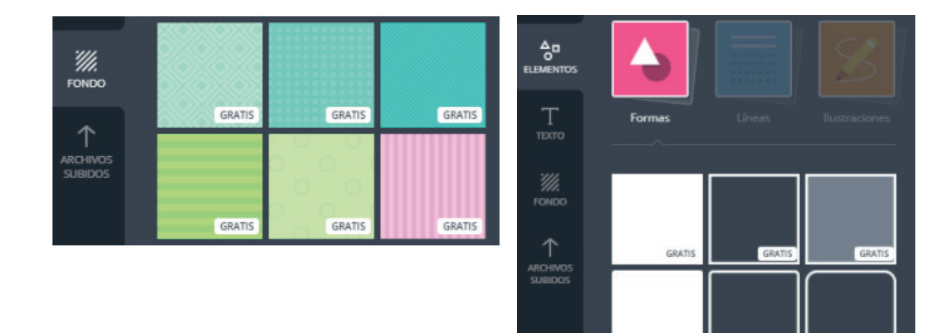

Ejemplo:

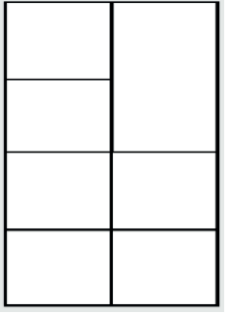

7. Los elementos que coloquen podrán personalizarlos cambiando su color, si los colores pre establecidos no les agradan, podrán dar click en el cuadro que contiene el + y elegir el tono que prefieran.

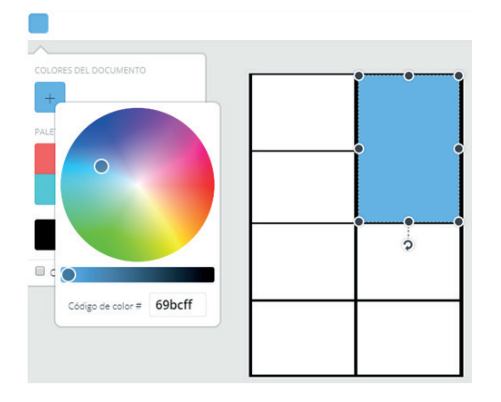

8. Cuando tengan personalizado el lienzo (fondo y elementos), podrán agregar cuadros de texto, seleccionar títulos, subtítulos, tipografías, etc.

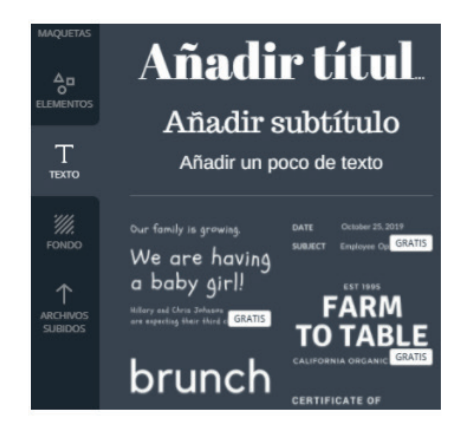

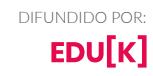

### cuantrix

9. También podrán cambiar el color, tamaño, justificación del texto, tipografía, mayúsculas y minúsculas

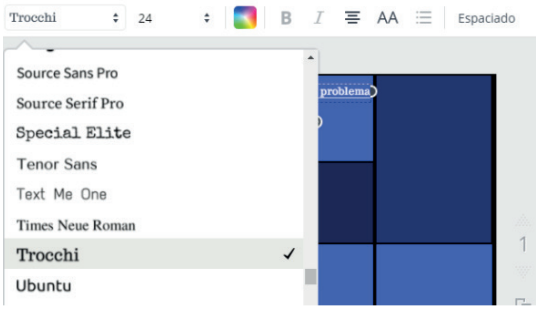

10. Dentro de la opción elementos podrán agregar ilustraciones, iconos fotografías y demás para poder personalizar tu póster

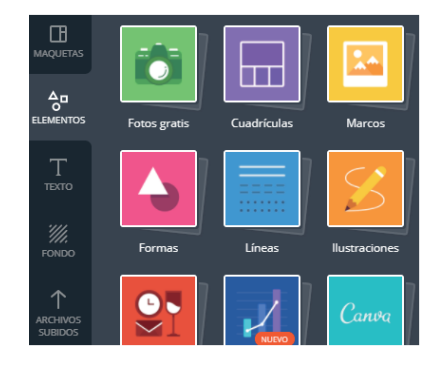

11. Si ninguno de los elementos precargados les gusta pueden cargar los propios dando click en subir tus propias imagenes y podrás cargar las que tengan en la computadora, es recomendable descargar imagenes con extension .PNG, ya que no cuentan con fondos de algún color y les permitirán conjuntarlas fácilmente a su poster.

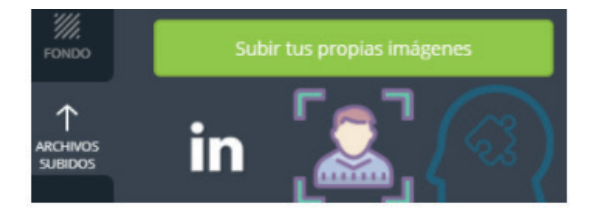

12. Acomoden y ajusten su diseño cuantas veces desees

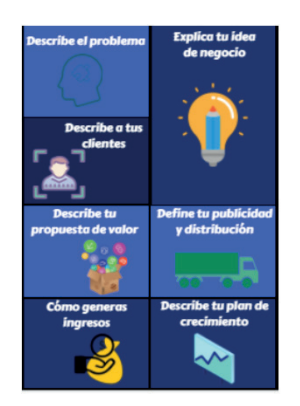

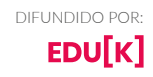

13. Cuando consideren que su trabajo ha terminado vayan a la opción de guardar, podrás guardarlo en formato PDF para impresión y como imagen JPEG o PNG. Da click en descargar, coloquen el nombre de su archivo y guardenlo. Ahora tendrán su diseño guardado y listo para compartir o imprimir.

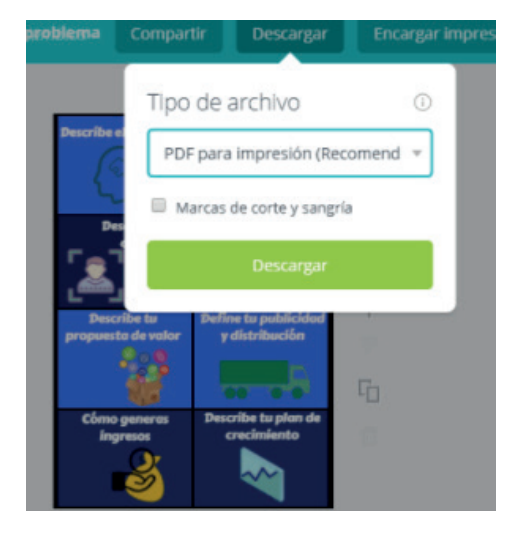

14. Creen los diseños que deseen, logos, flyers, publicaciones para redes sociales y demás. ¿Están listos para explorar y crear sus diseño?

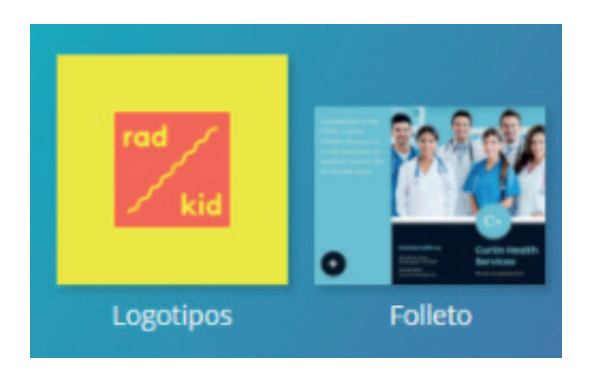

### **CONCLUSIÓN**

Al finalizar la sesión los alumnos resguardarán su cartel digital, que explica su idea de negocio.

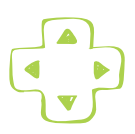

cuantrix